# Generating Zoom Reports

# Login to Zoom

Access to the following link and click "Sign in", login with your Lingnan username and password:

<https://lingnan.zoom.us/>

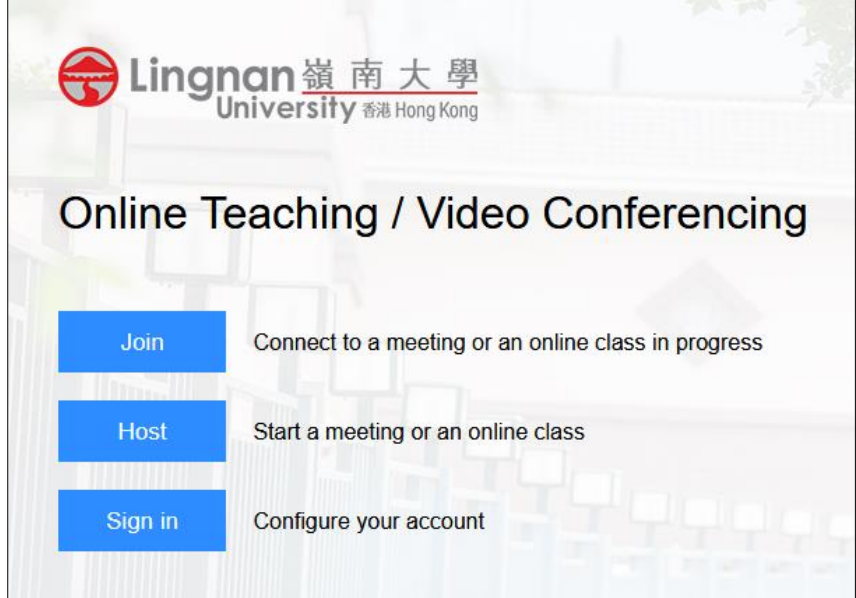

#### Click "Reports" menu

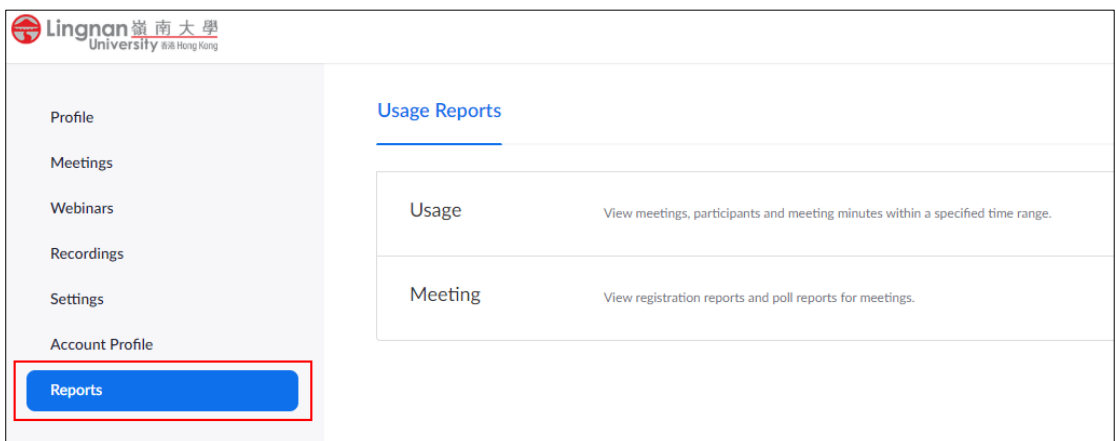

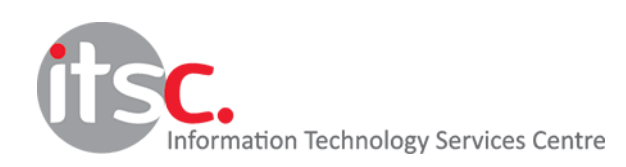

Last Modified: 10 Feburary 2020

#### You can generate reports on Usage or Meeting details

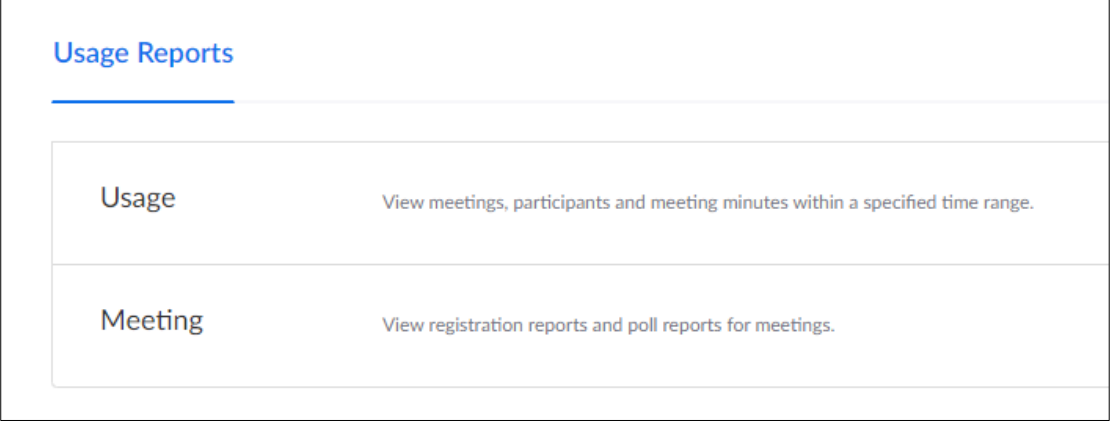

#### Usage Report

- The usage report allows you to generate a list of meetings with number of participants and duration of the meeting you have hosted.

#### Meeting Report

- If your meeting has enabled registration or polling, you can generate a registration or polling report for further analysis.

Reports can be generated from the data within last 12 months, with a maximum search range of one month for each report. In case if more than one month's data is needed, you need to do it month by month. For example, one report for  $1 - 31$  Jan, another report for  $1 - 29$  Feb.

#### Usage Report

- 1. Select the date range of the report
- 2. Click "Search"

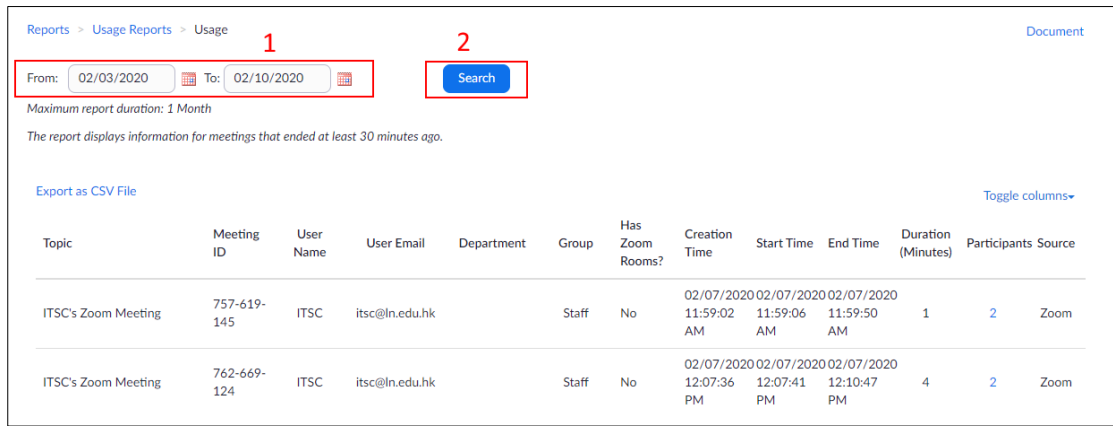

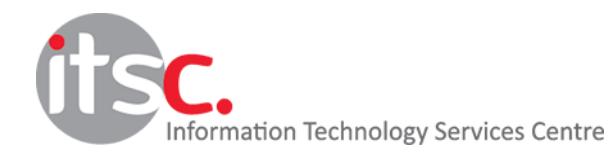

3. Export the list by clicking "Export as CSV File"

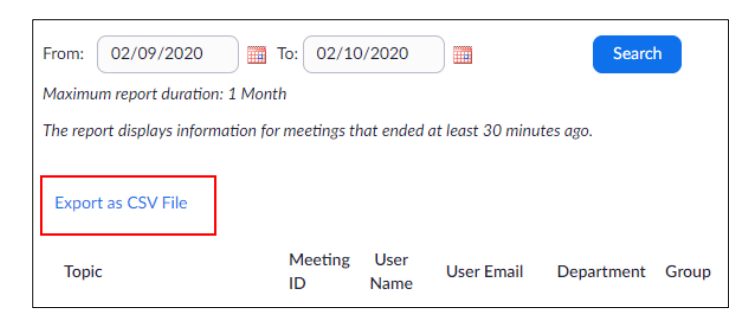

4. To view the details of Participants, click "Participants" column of that meeting

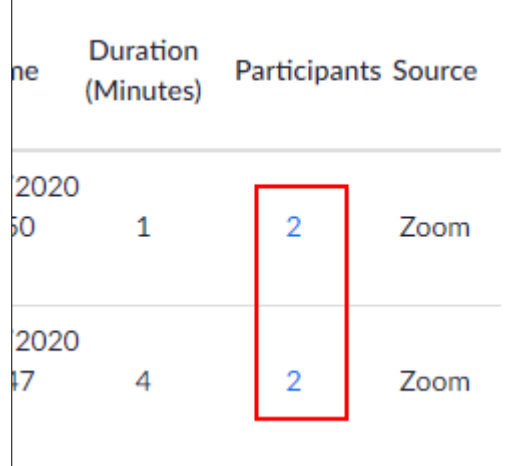

5. In the Participant Report, the details of participants, including name, email address, join time and leave time will be displayed

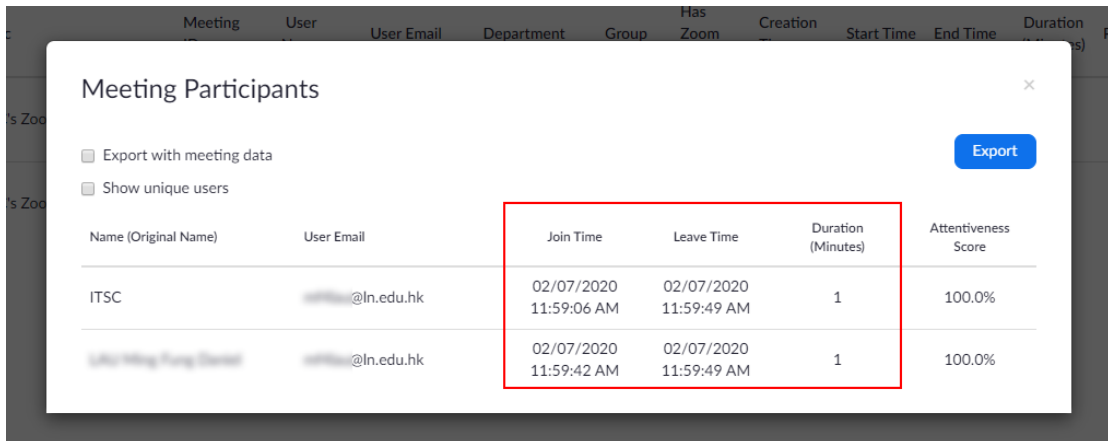

6. Click "Export" button to export the report to a CSV file

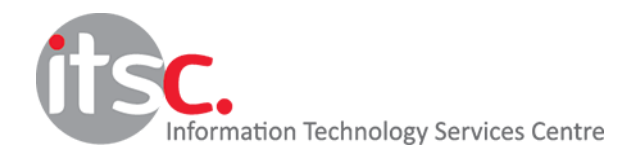

7. In order to obtain the full name and email address of participants in your reports, you need to enable "Only authenticated users can join" in your "Meeting Options" when scheduling your meeting. You may refer to section "How to schedule meetings or online classes?" in the user guide "Using Zoom for a Meeting and an Online Class" for further details.

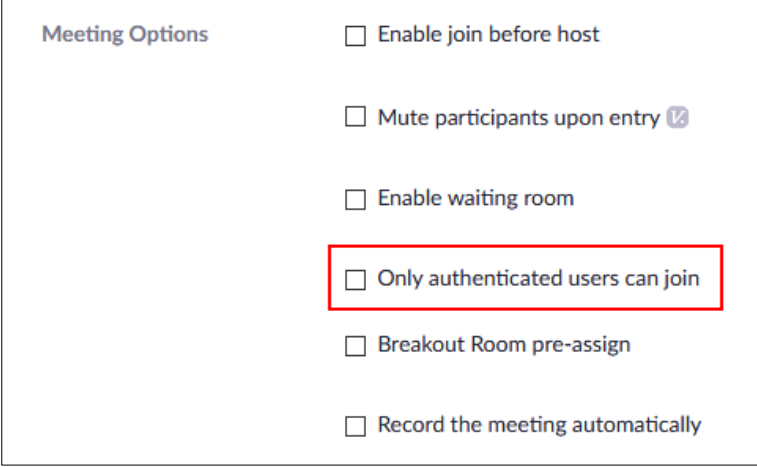

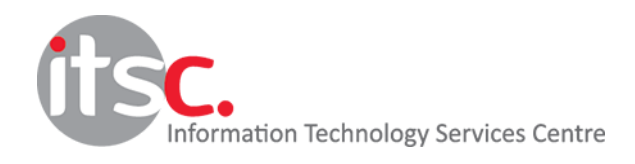

Last Modified: 10 Feburary 2020

## Meeting Reports

In this menu, you can generate "Registration Report" or "Poll Report" for your meetings.

1. Select the "Report Type", enter the date range and click "Search"

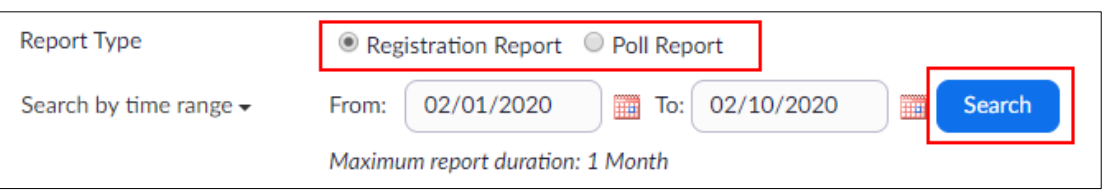

2. Click the "Generate" button besides the meeting ID to generate the report

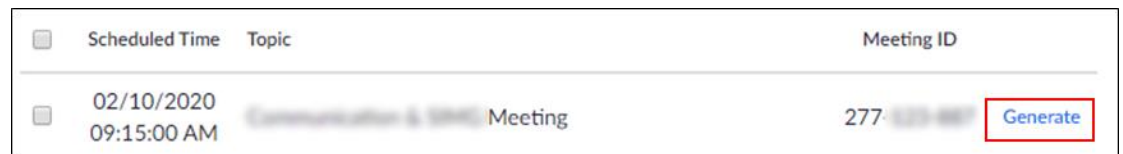

3. Once the report is generated, click "Download" button to download your

### report

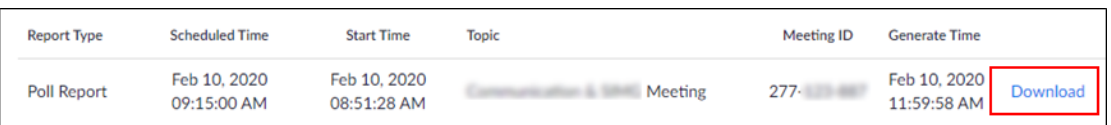

#### 4. Sample Reports

# **Registration Report** – Lists registration status and user details of a particular meeting

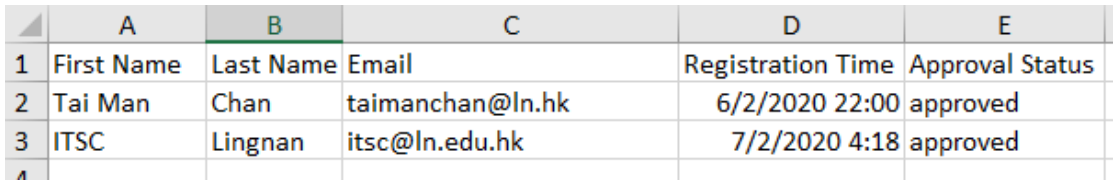

#### **Poll Report** – Lists the answers of poll(s) in your meeting

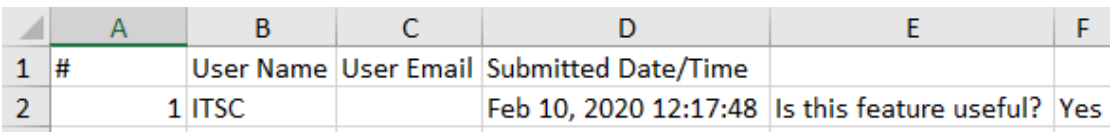

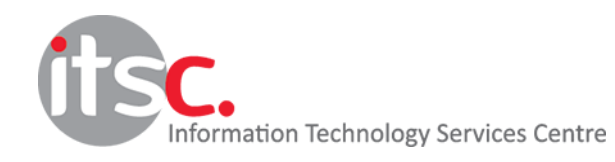